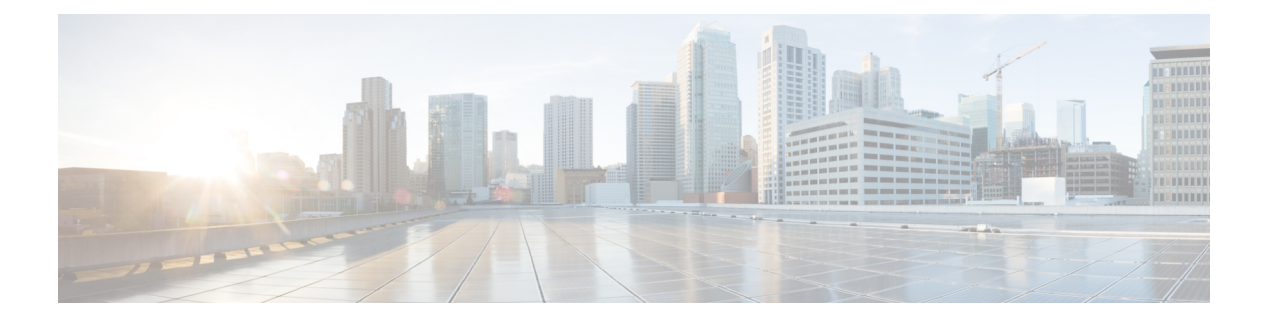

## **Using the CLI**

• Using the [Command-Line](#page-1-0) Interface, on page 2

## <span id="page-1-0"></span>**Using the Command-Line Interface**

You can access Cisco Spaces: Connector via the command line interface.

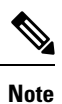

**Cisco DNA Spaces** is now **Cisco Spaces**. We are in the process of updating our documentation with the new name. This includes updating GUIs and the corresponding procedures, screenshots, and URLs. For the duration of this activity, you might see occurrences of both **Cisco DNA Spaces** and **Cisco Spaces**. We take this opportunity to thank you for your continued support.